# Surface 電源と各インターフェース

Ver.01 2020/06/01

#### 電源の入れ方

下の写真の1が電源ボタンです。(2は音量ボタンです)

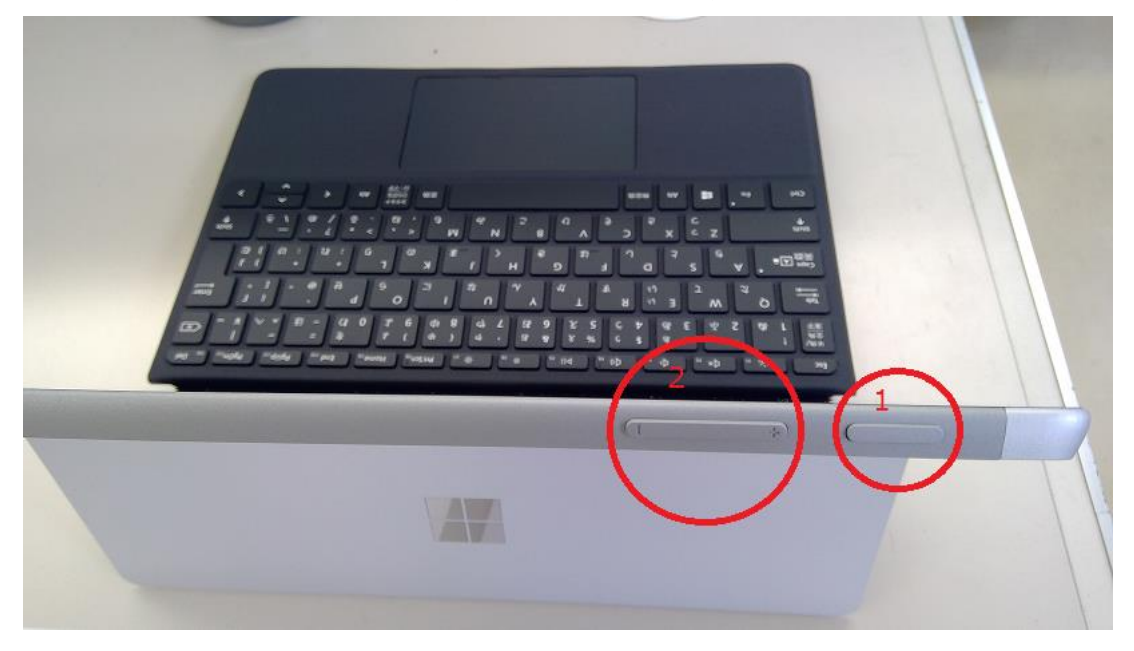

電源を入れるときは、この1電源ボタンを1~2秒押してください。 ※電源を切るときは、Windows のメニューよりシャットダウンをクリックしてください。

[スタート] 、[電源] 、[シャットダウン] の順に選択します。

#### 各インターフェース

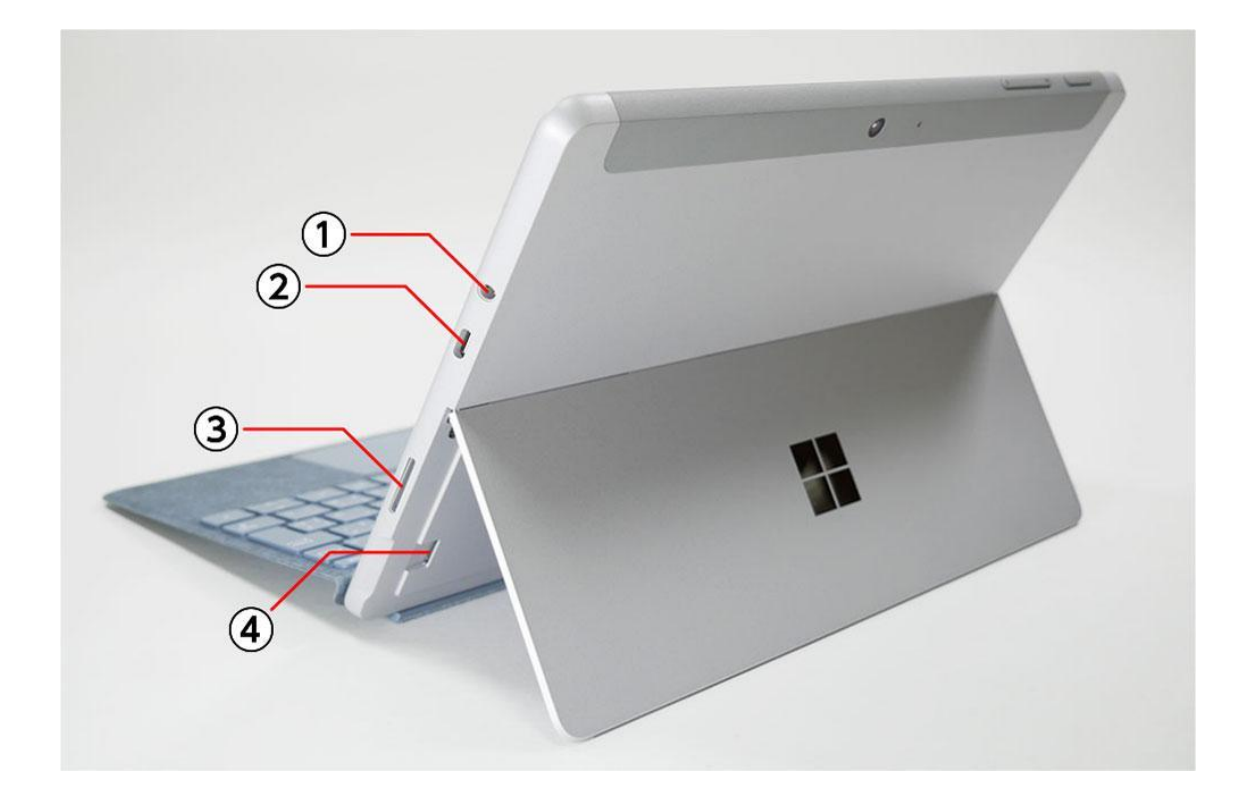

- ① 3.5mm ヘッドフォンジャック
- ② USB Type-C
- ③ Surface Connect 接続ポート
- ④ MicroSDXC カードリーダー

バッテリーへの充電は、③Surface Connect 接続ポートへ AC アダプターをつないでおこな います。

モバイルバッテリーなどから充電する場合は、②USB Type-C へ接続します。

④microSD カードスロットは、少し内側に配置されているので、挿しっぱなしにしておい てもジャマになりません。

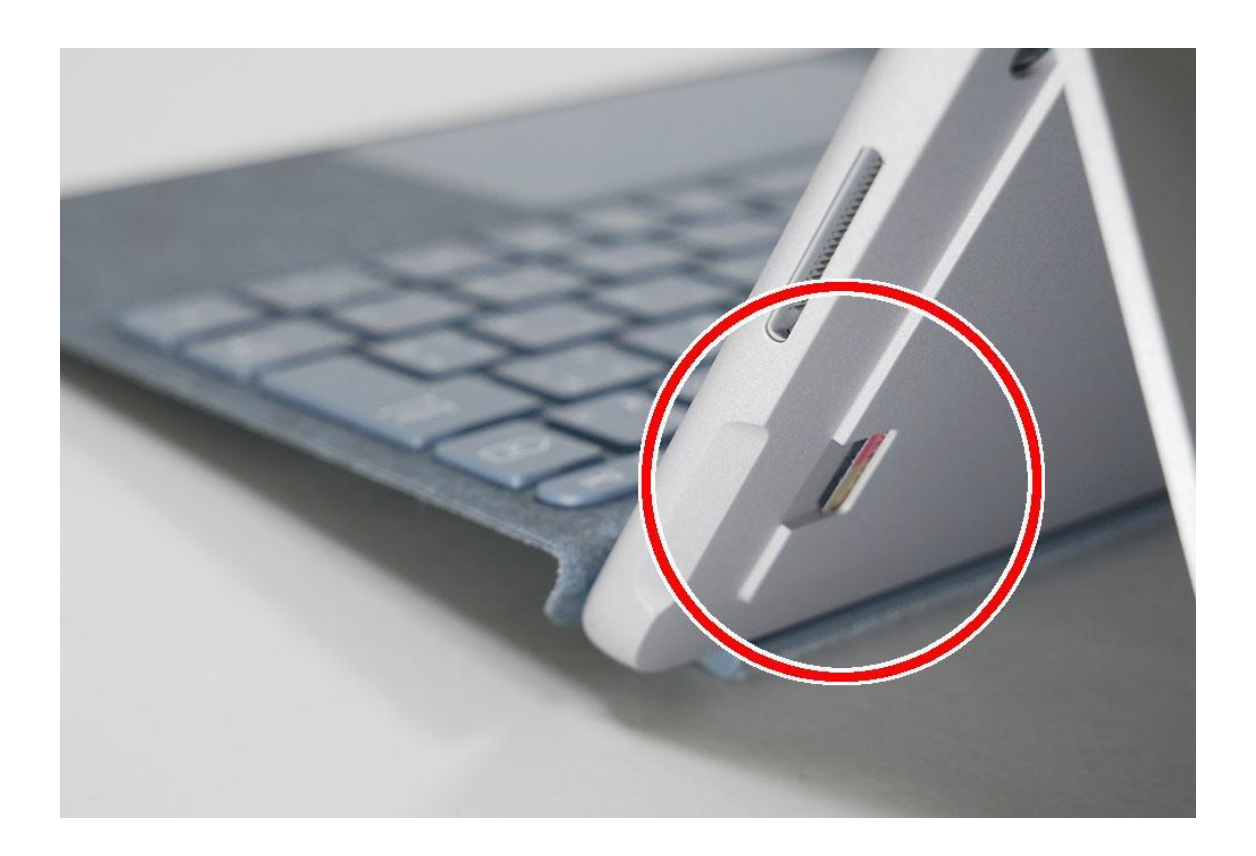

### カメラの位置

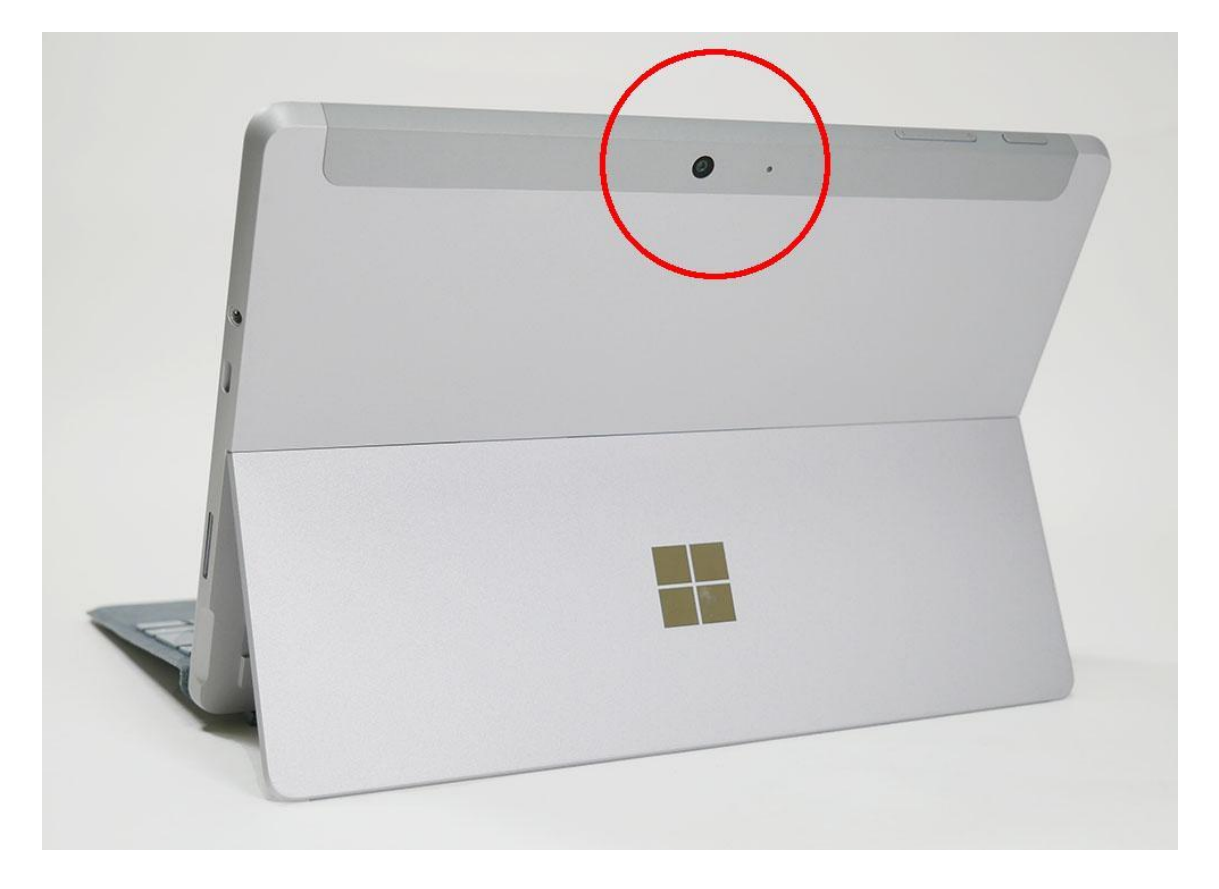

画面の裏側(アウトカメラ:オートフォーカス付きリアカメラ)

画面の上側の真ん中(Windows Hello 顔認証カメラ)※左右はデュアル スタジオ マイク

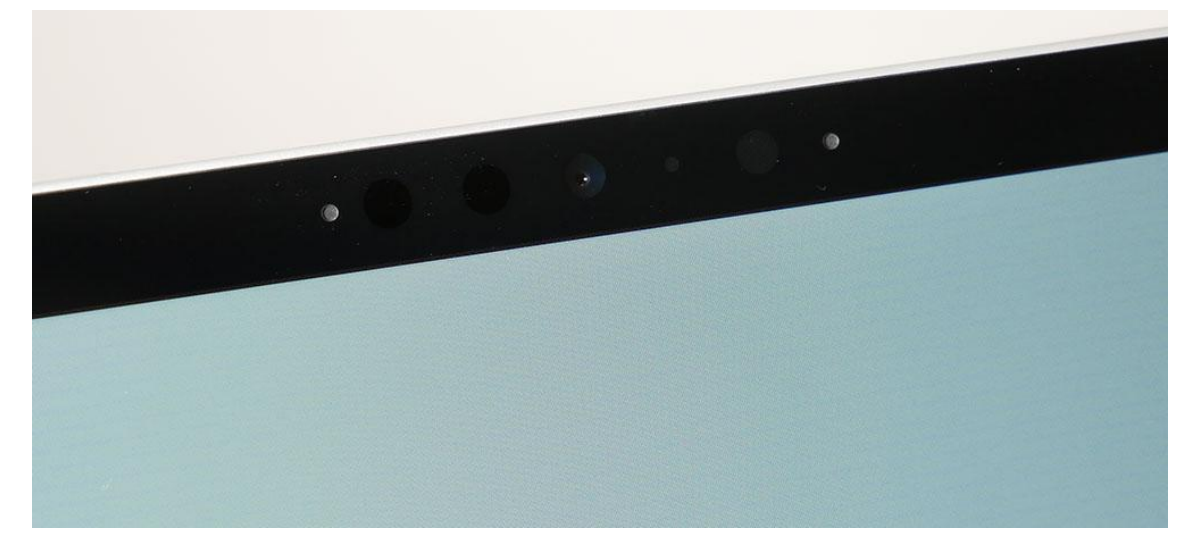

## スピーカーの位置

画面の左右の上側

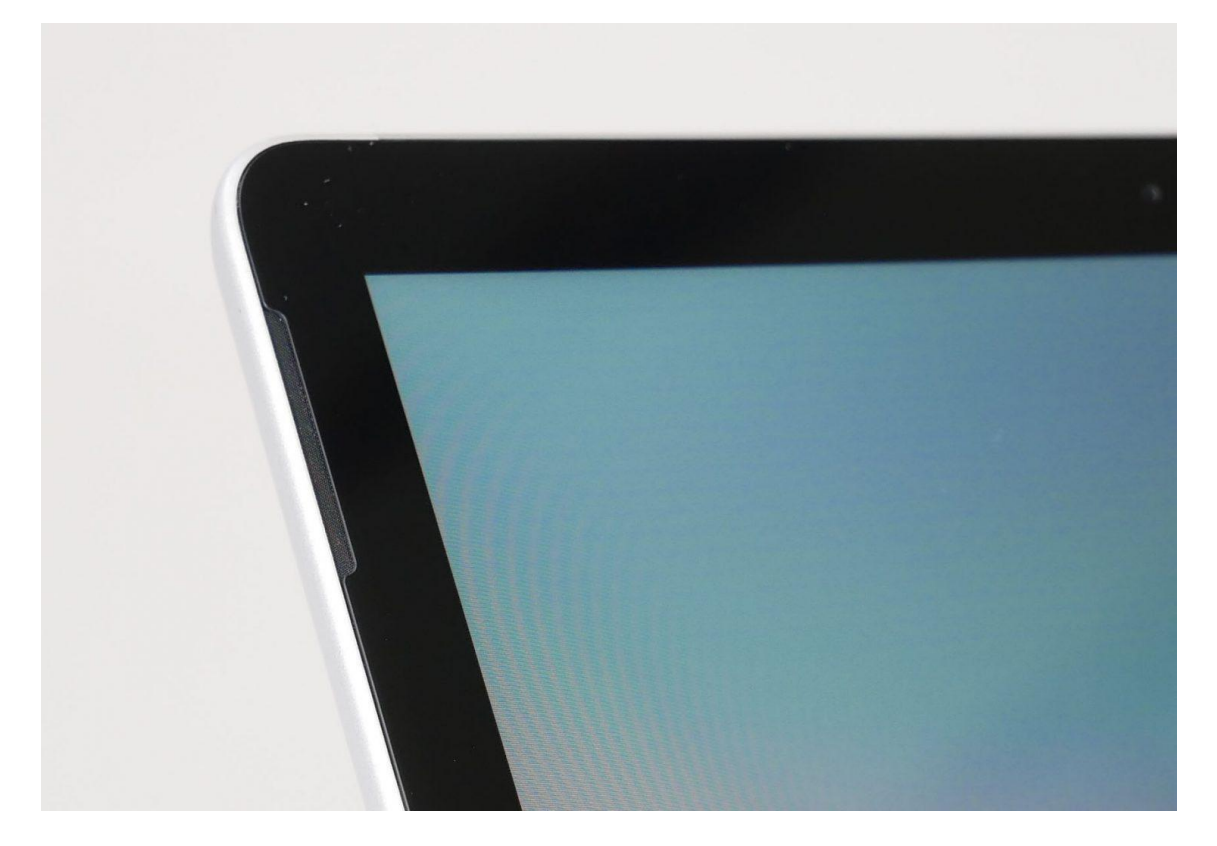